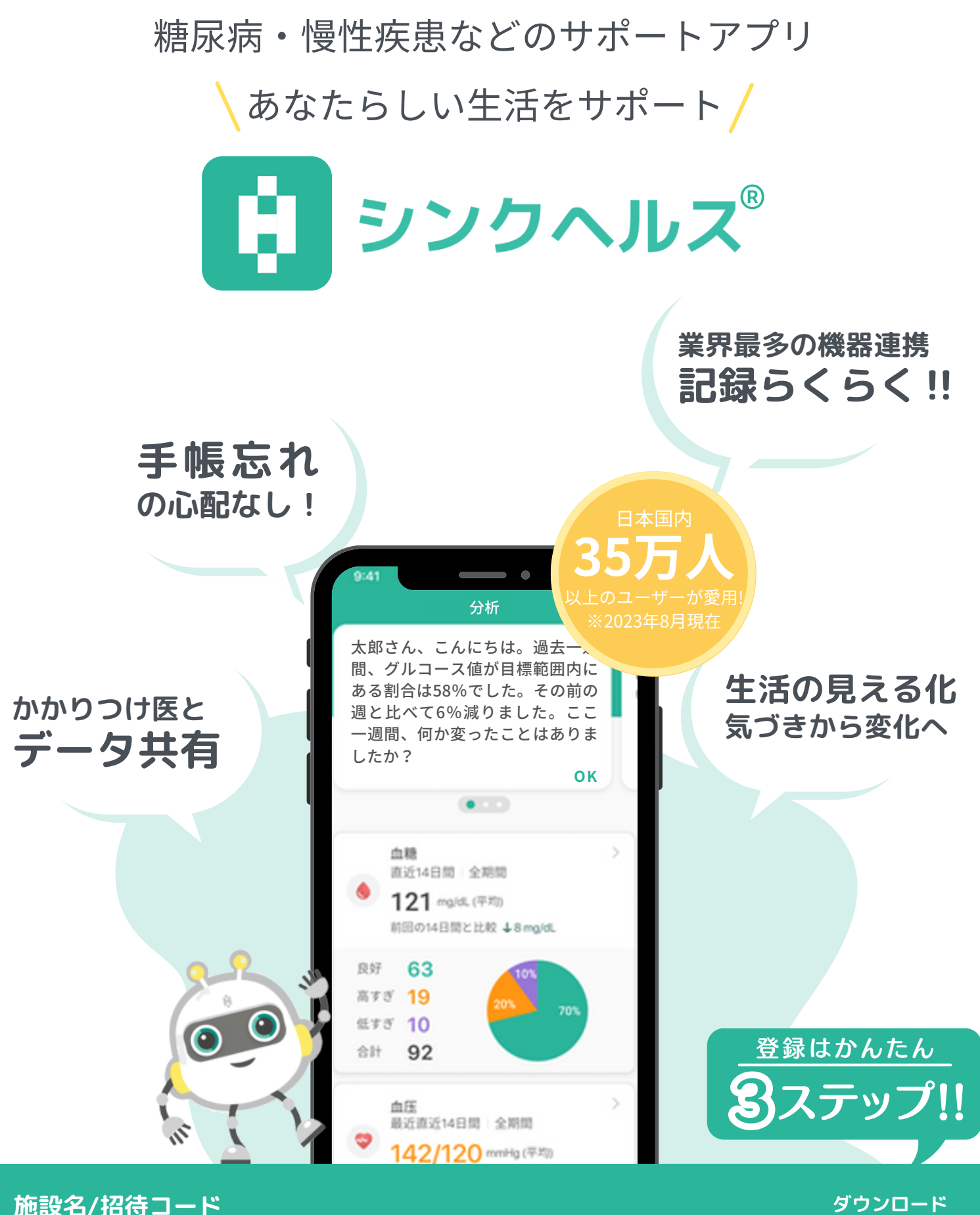

**はこちらから**

# シンクヘルスで何ができるの?

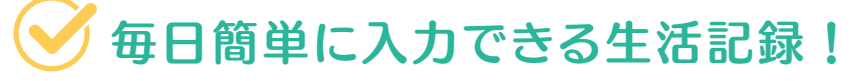

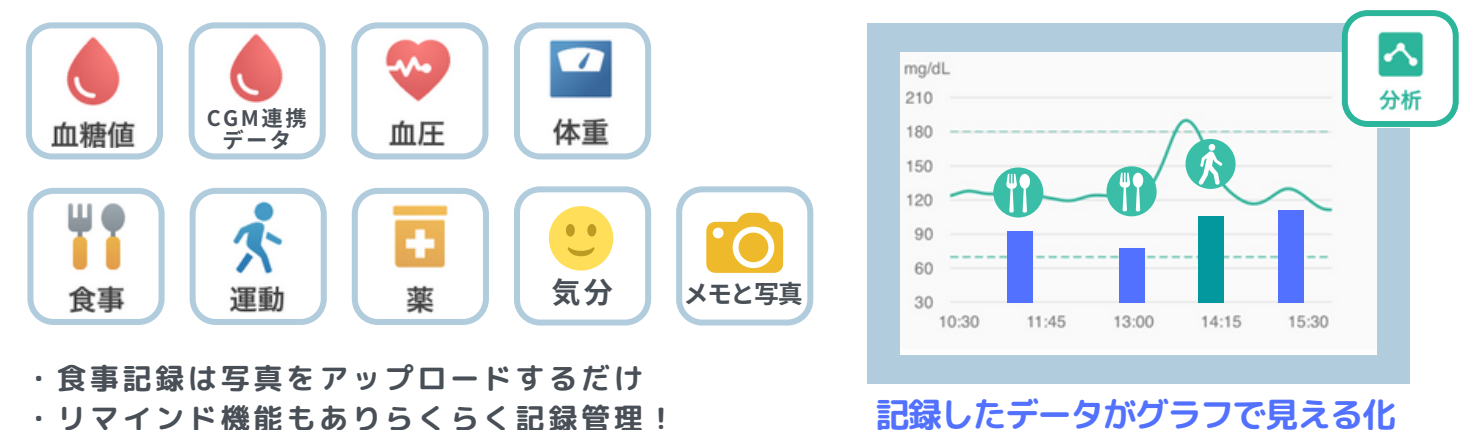

## 便利な機能が豊富!

#### 医療機関と連携

パートナー機能

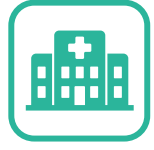

**血糖値や食事などの記 録を医療機関に共有で きる**

**パートナーと健康情報**

**を共有できる ご家族の見守りにも**

**おすすめ**

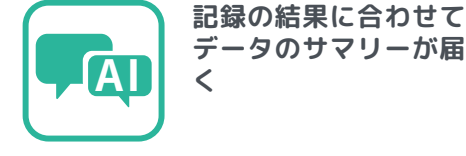

AIチャットボット

#### 糖尿病クイズ

 $\,\Omega$ 

**健康に関する知識を クイズで学ぶ!**

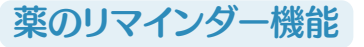

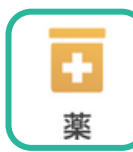

**薬のリマンダ―登録で 飲み忘れをサポート**

#### レシピや漫画

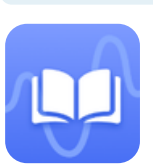

**健康に関する情報を 料理や漫画などで配信!**

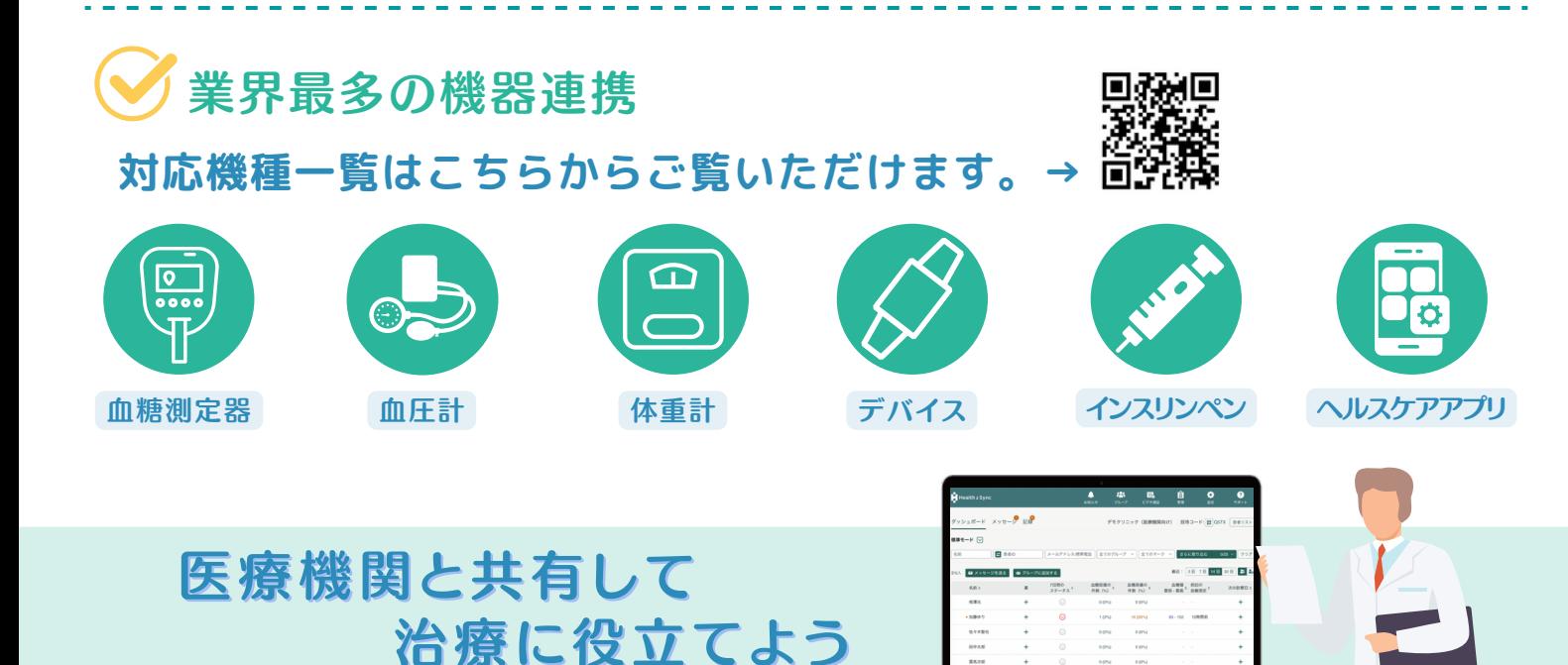

# ご利用手順

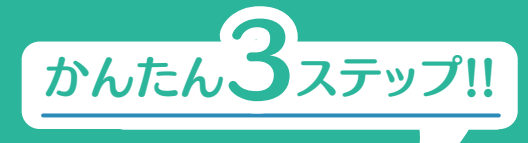

**「同意」をタップ**

## STEP1 アプリを無料ダウンロード

**アプリストアで「シンク ヘルス」を検索**

**アプリをダウンロードし、「スタート」をタップ プライバシーポリシーの**

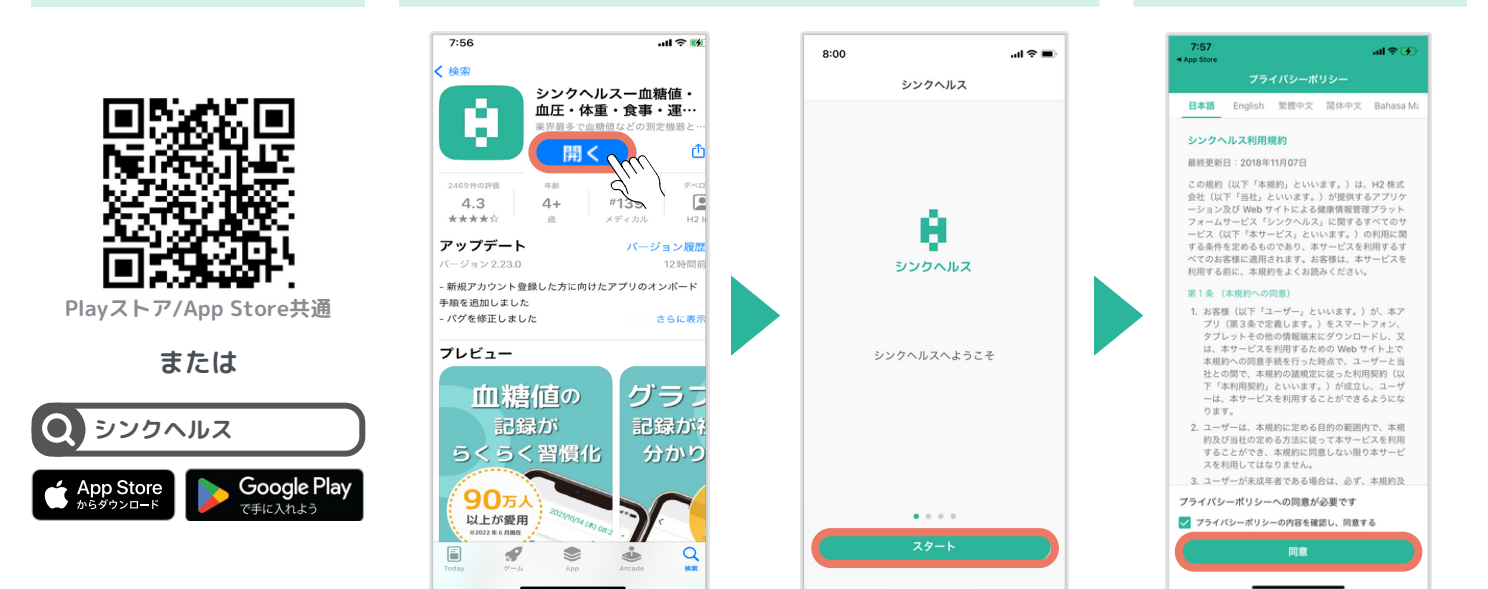

#### STEP2 お好きな方法で会員登録 6 Y 9 9 9 9 8 **IC**

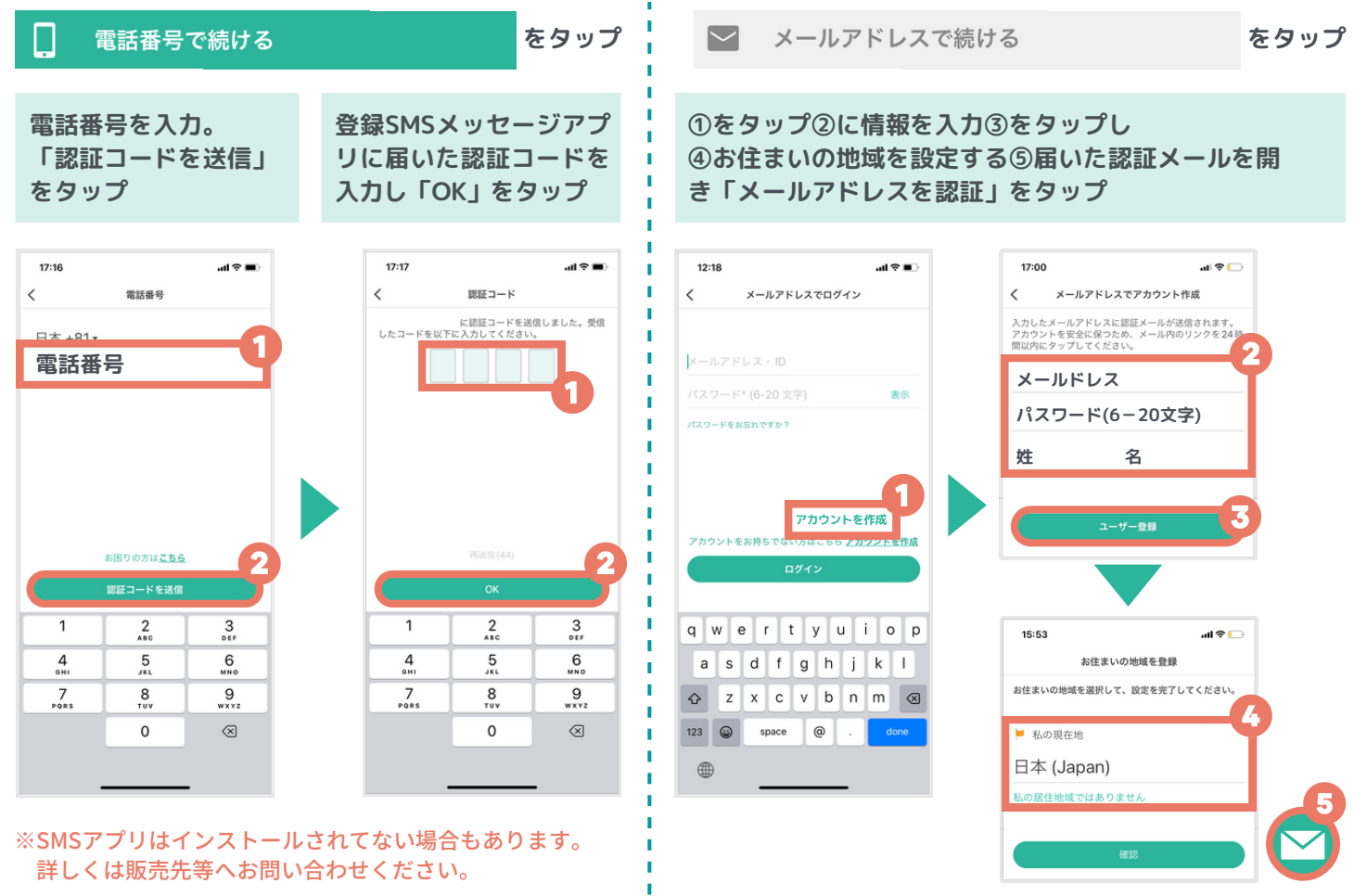

## STEP3 招待コードを入力 (医療機関と連携する)

#### 招待コードを入力

**③招待コードを入力 ①スタートをタップし②を選択**

### 診察券番号を入力

**「完了」をタップ 診察券番号を入力し「次へ」をタップ**

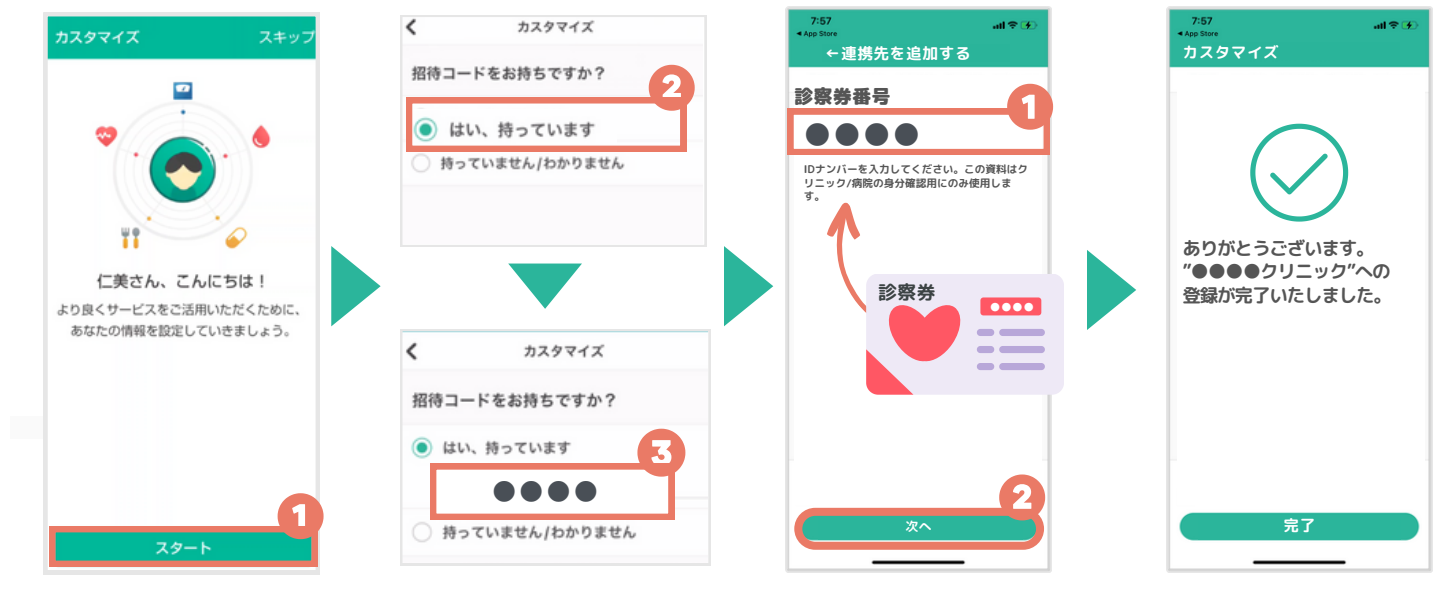

おります。 ※医療機関専用の招待コードは表紙の下に記載して アンチャンク の 一 医療機関と連携完了

### カスタマイズ項目を入力

**年齢、該当する疾患を入力し、「次へ」をタップ**

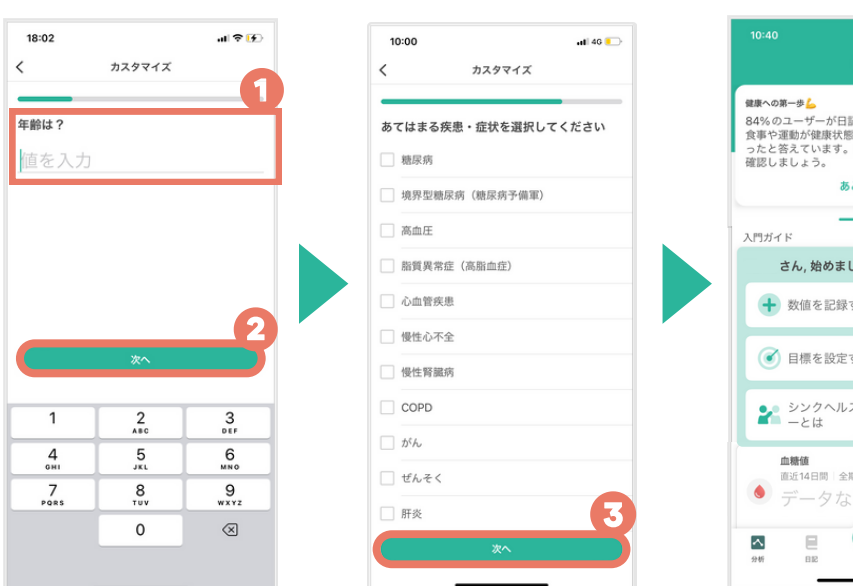

### 通知の許可などの設定

**通知設定、Bluetoothなど設定**

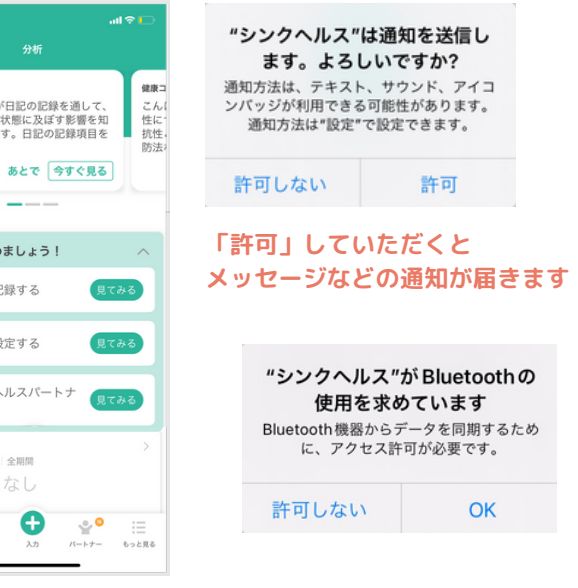

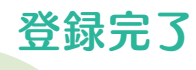

**お疲れ様でした! 日々の健康を 管理してみましょう**

### 必ず利用規約をお読みください

シンクヘルスアプリ、プラットフォームは、シンクヘルス株式会社が作 成し、それらに関する一切の権利を有し、提供する製品およびサービス です。

アプリはあくまでも健康管理をサポートするものです。ご自身の治療に ついて迷った際は主治医にご相談ください。

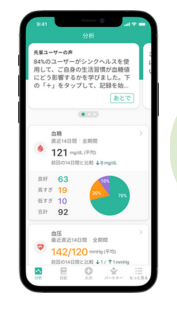

# 入力方法

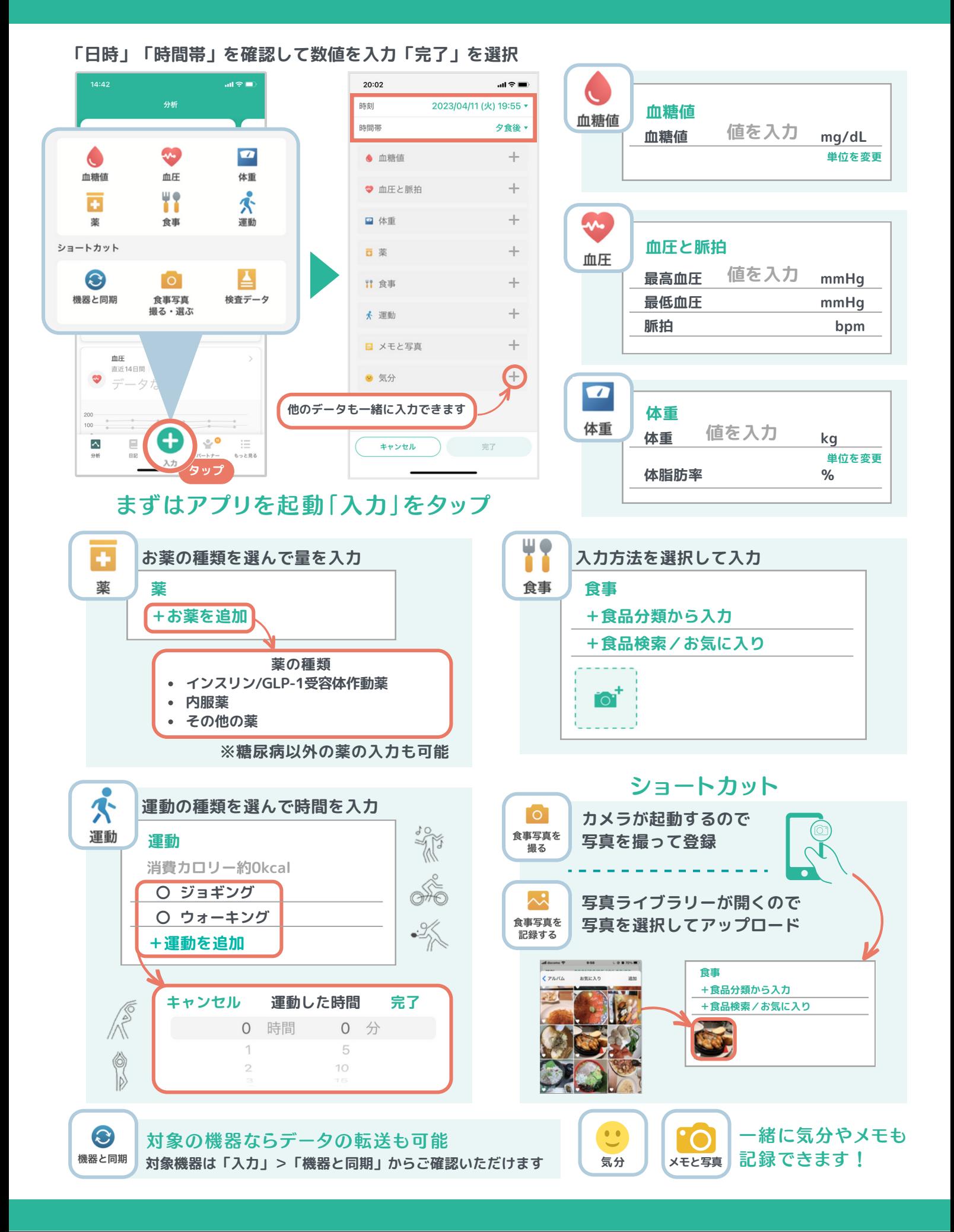

# 入力方法【食事】

#### 食事はその場で写真を撮って記録することも、 11 後で記録することもできます 食事

# **①**入力画面を開く **②**

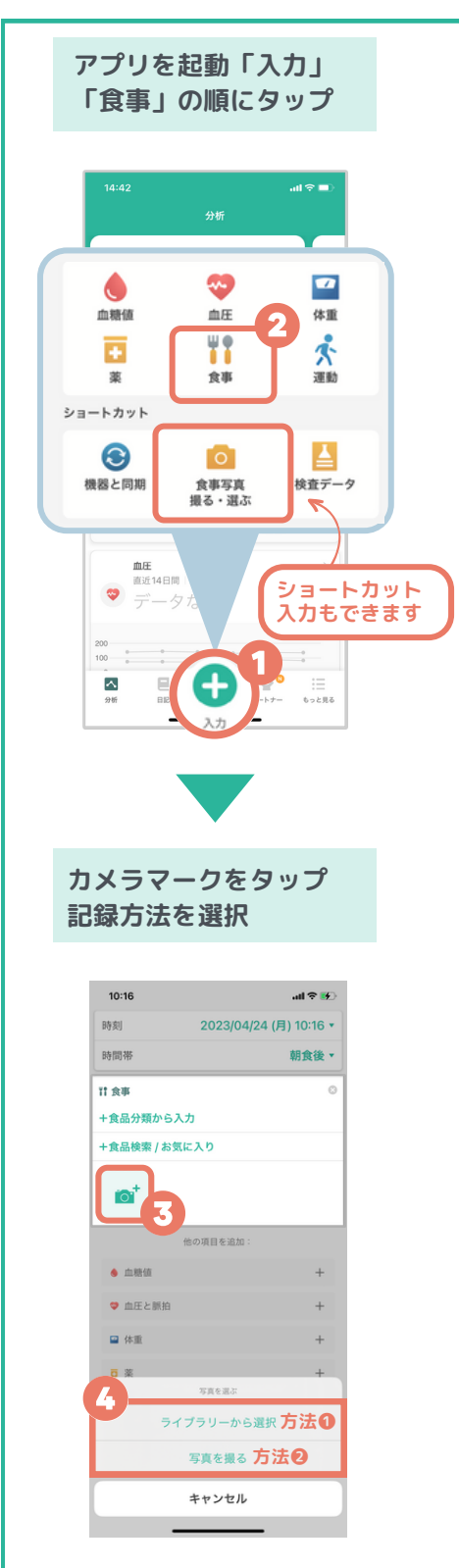

### 「ライブラリーから選択」の場合 方法❶

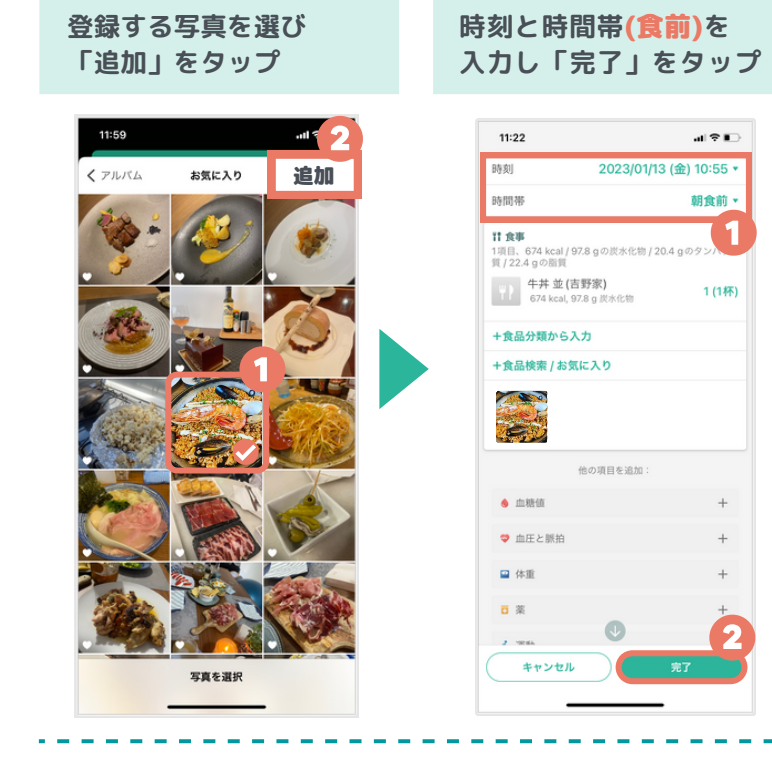

### 方法❷「写真を撮る」の場合

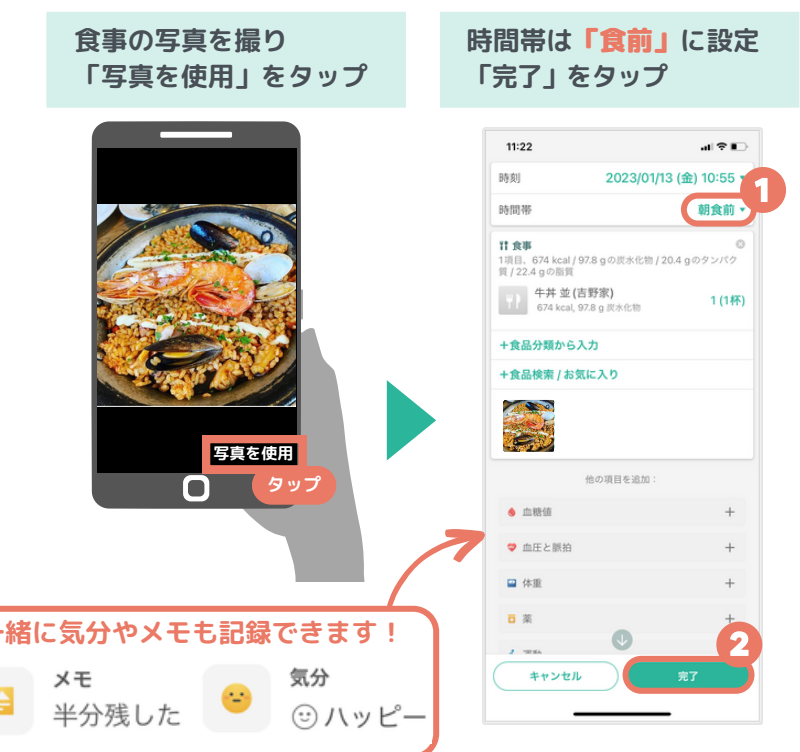

# 登録方法【薬】

#### 薬は処方箋のQRコードで登録することも、  $\overline{\textbf{r}}$ 検索機能で登録することもできます 薬

#### **①**入力画面を開く **② アプリを起動「入力」 アプリを起動「もっと見る」 「食事」の順にタップ 「処方内容の記録」の順にタップ**  $13:55$  $\mathbf{a}$   $\mathbf{z}$  in  $\mathbf{z}$ もっと見る ◎ PDFレポート/Excel ○ 機器と同期 ● アプリ・デバイスと連携 四 单位  $\circledcirc$   $\Box$ (4) 生活時間表 日 血糖測定プラン ■2 お気に入りの食べ物 業と検査結果 ■ お薬リスト/リマインダー  $A<sub>1</sub>C$   $HbA1c$  $\left| \cdot \right|$ 処方内容の記録 8 プロフィール ← アカウント 這  $\bullet$  $\overline{\mathbb{A}}$  $\mathbb{E}$ ا ت っと見 **登録方法を選択**  $\mathbb{R}$ 13:55 処方内容の記録  $\,$   $\,$ 業局からもらったQRコードを読み取る **方法❶ 薬局からもらった調剤明細書の QRコードから登録する場合** 処方内容の記録がありません。ここに内容を登録<br>し、記録を閲覧できます。 処方内容を追加する **方法❷ 薬を手入力して登録する場合**

#### 方法❶ 調剤明細書のQRコードから登録する場合 **リマインダー設定する場合は、 「 」に調剤明細書のQRコード を合わせる 「はい」を選択 ※すべてのQRコードを読み取る** 13:56 内容を追<br>**| 口** |  $\overline{a}$ **处方日** 使用開始日 2023/04/24 使用終了日 2023/05/24 次回のお薬の受け取り日 2023/04/24 お菜の使 この処方箋に基づいて、お薬リ<br>ストを更新し、リマインダーを<br>オンにしますか? お茶  $\bullet$ いいえ  $14V$ アログリプチン (ネシーナ) - 12.5 mg お薬を追加する  $\Box$ the contract of the con-方法❷ 薬を手入力して登録する場合 **使用期間などを入力し「お薬を追加」をタップ。 リマインダー設定する 薬の種類を選択し保存。 場合は「はい」を選択** 13:56 .<br>제주로 13:56 X インスリン/GLP-1受容体作動薬 内容を3<br>|<br>| <del>- -</del> - $\circ$  $\circ$ 超速効型インスリン  $\bigcirc$  7ビドラ  $\overline{\mathbf{1}}$ 处方日 ○ ヒューマロク 使用開始日 使用開始日 2023/04/2 2023/04/24 ○ ヒューマログ注ミリオペン 使用終了日 2023/05/24 ○ ノボラピッド 使用終了日 2023/05/24 次回のお茎の受け取り日 2023/05/26 ○ フィアスプ 次回のお薬の受け取り日 2023/04/24 ○ ルムジェブ お菜の使)<br>インダー この処方箋に基づいて、お薬リ<br>ストを更新し、リマインダーを<br>オンにしますか? 2 インスリン リスプロBS「サノフィ」  $_{\rm BH}$ お薬を追加する ● インスリン アスパルトBS「サノフィ  $\bullet$ <sup>1</sup>  $1313.7$ 速効型イン ○ ヒューマリンR アログリプチン (ネシーナ) - 12.5 mg 3 ○ ノボリンR <br>インスリン/GLP-1受容体作動 お薬を追加する 内服薬 中間型インスリ ○ ヒューマリンN その他の薬 ○ ノボリンN 0項目 キャンセル

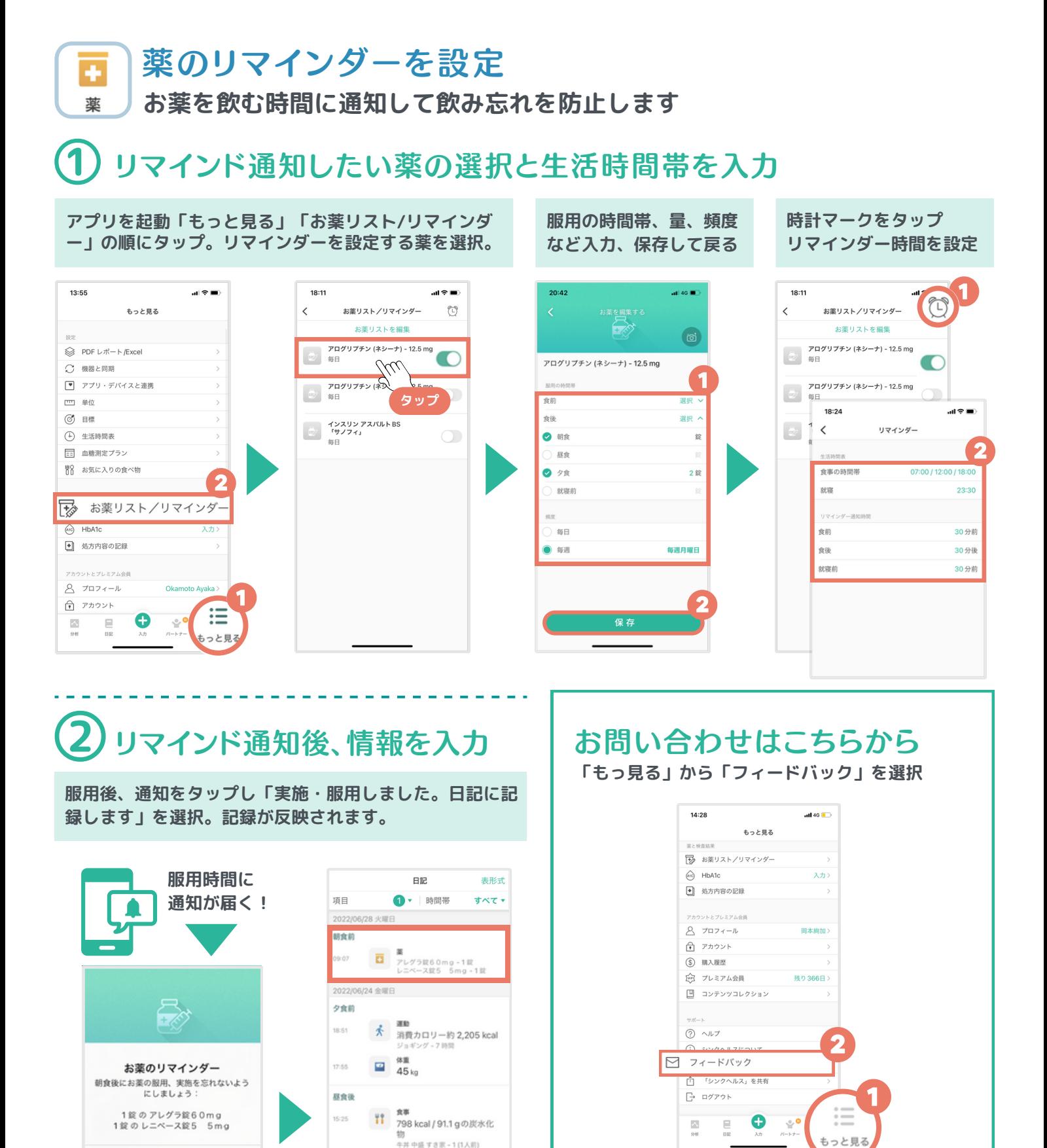

ホームページ:https://www.health2sync.com/ja/company/ 情報管理 :プライバシーマーク取得/ISO27001&27017取得

 $\frac{1}{2}$ 

튼

 $\frac{6}{37}$ 

まだ実施・服用していません 実施・服用内容を修正します

実施・服用しました。日記に記録します

SNSで公式アカウントをフォローしよう! 3 0 千 D シンクヘルス

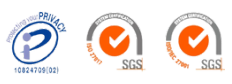

 $\boldsymbol{\beta}$ 

service.jp@health2sync.com

9:00-18:00 土日祝を除く

 $\ddotsc$